# **100% Money Back**

# **Vendor:**Microsoft

**Exam Code:**MD-100

**Exam Name:**Windows Client

**Version:**Demo

#### **QUESTION 1**

#### SIMULATION

You have a computer named Computer1 that runs Windows 10.

Computer1 has a folder named C:\Folder1.

You need to meet the following requirements:

1.

Provide a user named Jon Ross with the ability to modify the permissions of C:\Folder1.

2.

Ensure that the principle of least privilege is maintained. What should you do?

To complete this task, sign in to the required computer or computers.

A. See explanation below.

Correct Answer: A

In Windows Explorer, right-click the C:\Folder1 folder, and then click Properties.

Click on the Security tab, and then click Edit.

In the Permissions dialog box, add Jon Ross.

Specify the Allow Modify permissions for the Jon Ross.

Click OK twice to close the Security dialog box.

Click OK twice to close the Properties dialog box.

Reference:

https://docs.microsoft.com/en-us/iis/web-hosting/configuring-servers-in-the-windows-web-platform/configuring-shareand-ntfs-permissions

#### **QUESTION 2**

You have a workgroup computer named Computer1 that runs Windows 10. Computer1 contains five local user accounts. You need to ensure that all users who sign in to Computer1 see a picture named image1 jpg as the desktop background.

What should you do?

A. Desktop.jpg and copy the picture to the C:\Users\Default\Desktop folder

B. From the Settings app, modify the Background settings.

C. From the local Group Policy Editor. modify the Desktop settings.

D. Rename Image1.jpg as Desktop jpg and copy the picture to the C:\Windows\system32\ folder.

Correct Answer: B

#### **QUESTION 3**

You have a computer named Computer1 that runs Windows 10.

You need to prevent standard users from changing the wireless network settings on Computer1. The solution must allow administrators to modify the wireless network settings.

What should you use?

- A. Windows Configuration Designer
- B. MSConfig
- C. Local Group Policy Editor
- D. an MMC console that has the Group Policy Object Editor snap-in

Correct Answer: C

#### **QUESTION 4**

You are troubleshooting a Windows 10 device that fails to install updates from Windows Update.

You discover that some files in the component store are corrupt.

You need to resolve the issue to ensure that you can install the updates.

Which command should you run?

- A. chkdsk /c c:
- B. Dism /Online /Cleanup-Image /RestoreHealth
- C. Dism /Online /Cleanup-Image /StartComponentCleanup
- D. chkntfs /c c:

Correct Answer: B

#### **QUESTION 5**

Your network contains an Active Directory domain. The domain contains 10 computers that run Windows 10. Users in the finance department use the computers.

You have a computer named Computer1 that runs Windows 10.

From Computer1, you plan to run a script that executes Windows PowerShell commands on the finance department computers.

You need to ensure that you can run the PowerShell commands on the finance department from Computer1.

What should you do on the finance department computers?

A. From the local Group Policy, enable the Allow Remote Shell Access setting.

B. From the local Group Policy, enable the Turn on Script Execution setting.

C. From the Windows PowerShell, run the Enable-MMAgent cmdlet.

D. From the Windows PowerShell, run the Enable-PSRemoting cmdlet.

Correct Answer: D

References: https://docs.microsoft.com/en-us/powershell/module/microsoft.powershell.core/enablepsremoting?view=powershell-6

#### **QUESTION 6**

You have a Windows 11 Pro device.

You need to perform a scan in Microsoft Defender to check for rootkits.

Which type of scan should you use?

A. full

B. offline

C. custom

D. quick

Correct Answer: B

What if I think I have a rootkit on my device?

Microsoft security software includes many technologies designed specifically to remove rootkits. If you think you have a rootkit, you might need an extra tool that helps you boot to a known trusted environment.

Microsoft Defender Offline can be launched from the Windows Security app and has the latest antimalware updates from Microsoft. It\\'s designed to be used on devices that aren\\'t working correctly because of a possible malware infection.

Reference:

https://learn.microsoft.com/en-us/microsoft-365/security/intelligence/rootkits-malware

#### **QUESTION 7**

Your network contains an Active Directory domain. The domain contains a computer named Computer! that runs Windows 10. Computer1 has a Trusted Platform Module (TPM) version 12.

The domain contains a domain controller named DC1 that has all the Remote Server Administration Tools (RSAT) installed.

BitLocker Drive Encryption (BitLodcer) recovery passwords are stored in Active Directory.

You enable BitLocker on the operating system drive of Computer1.

A software update on Computer! disables the TPM. and BitLocker enters recovery mode.

You need to recover your BitLocker password for Computer1.

What should you use to retrieve the recovery password?

- A. Active Directory Users and Computers
- B. repair-bde with he-f parameter
- C. manage-bde with the-unlock parameter
- D. Disk Management

Correct Answer: A

#### **QUESTION 8**

#### HOTSPOT

Your network contains an Active Directory domain. The domain contains the users shown in the following table.

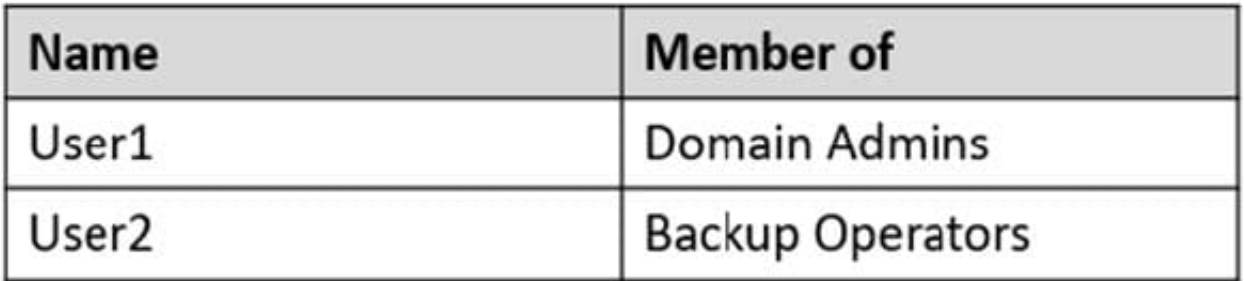

The domain contains a computer named Computer1. Computer1 contains the users shown in the following table.

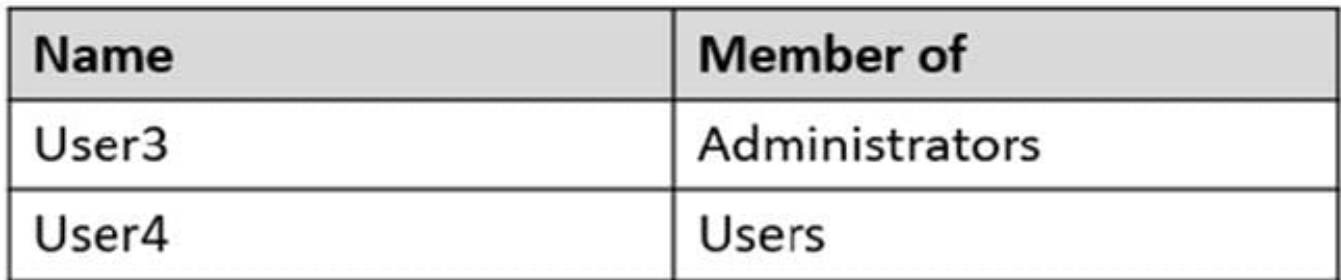

On Computer1, you create a restore point named RP1.

Which users can restore RP1 on Computer1? To answer, select the appropriate options in the answer area.

NOTE: Each correct selection is worth one point.

Hot Area:

**Answer Area** 

Can restore RP1 on Computer1 while Windows is running:

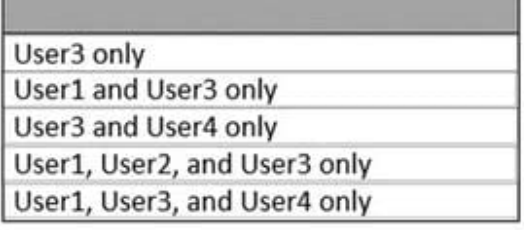

Can restore RP1 if Computer1 restarts by using Advanced startup:

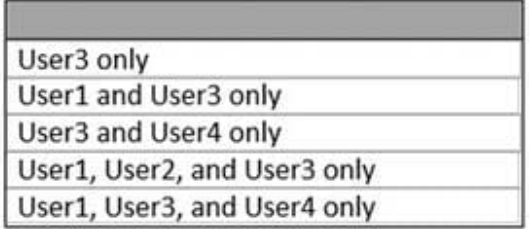

Correct Answer:

#### **Answer Area**

Can restore RP1 on Computer1 while Windows is running:

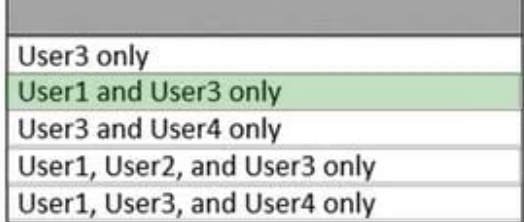

л

Can restore RP1 if Computer1 restarts by using Advanced startup:

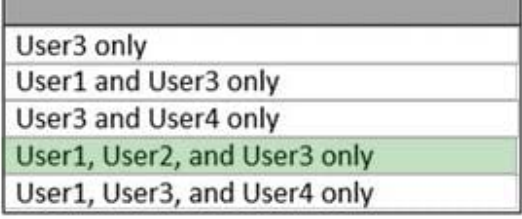

Reference: https://ss64.com/nt/syntax-security\_groups.html

### **QUESTION 9**

Note: This question is part of a series of questions that present the same scenario. Each question in the series contains a unique solution that might meet the stated goals. Some question sets might have more than one correct solution, while

others might not have a correct solution.

After you answer a question in this section, you will NOT be able to return to it. As a result, these questions will not appear in the review screen.

You have a workgroup computer that runs Windows 10. The computer contains the local user accounts shown in the following table.

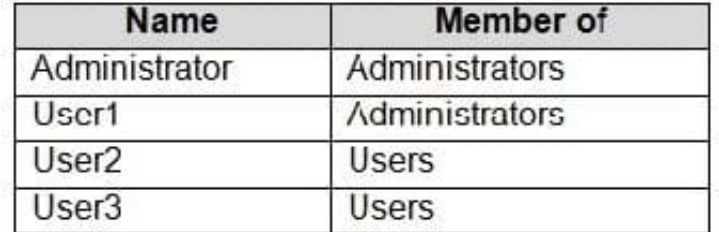

You need to configure the desktop background for User1 and User2 only.

Solution: From the local computer policy, you configure the Filter Options settings for the computer policy.

Does this meet the goal?

A. Yes

B. No

#### **QUESTION 10**

A user has a computer that runs Windows 10.The user has access to the following storage locations:

1.

A USB flash drive

2.

Microsoft OneDrive

3.

OneDrive for Business

4.

A drive mapped to network share

5.

A secondary partition on the system drive

6.

You need to configure Back up using File History from the Settings app.

Which two storage locations can you select by using File History? Each correct answer presents complete solution.

NOTE: Each correct selection is worth one point.

A. OneDrive for Business

B. OneDrive

C. the USB flash drive

D. the secondary partition on the system drive

E. the drive mapped to a network share

Correct Answer: CE

# **QUESTION 11**

Which users can create a new group on Computer3?

A. User31 only

B. User1 and User32 only

C. Admin1 and User31 only

D. Admin1, User31, and User32 only

Correct Answer: A

Reference: https://ss64.com/nt/syntax-security\_groups.html

# **QUESTION 12**

You have a workgroup computer that runs Windows 10.

You create a local user named User1.

User1 needs to be able to share and manage folders located in a folder named C:\Share by using the Shared Folders snap-in. The solution must use the principle of least privilege.

To which group should you add User1?

- A. Device Owners
- B. Users
- C. Power Users
- D. Administrators

Correct Answer: D